# **Submitting Jobs with SLURM**

Once you have an executable program and are ready to run it on the compute nodes, you **must** create a job script that performs the following functions:

- Use job batch options to request the resources that will be needed (i.e. number of processors, run time, etc.), and
- Use commands to prepare for execution of the executable (i.e. cd to working directory, source shell environment files, copy input data to a scratch location, copy needed output off of scratch location, clean up scratch files, etc).

After the job script has been constructed you must submit it to the job scheduler for execution. The remainder of this section will describe the anatomy of a job script and how to submit and monitor jobs.

Please note script options are being provided using the long options and not the short options for readability and consistency e.g. --nod Λ es versus -N.

#### **Per Cluster restrictions** ⋒

Warning per cluster restrictions may require you to customize the following generic instructions. e.g. NOTS has a maximum of 1 node per job, but DAVinCI does not that restriction. Please refer to the introduction of each cluster for requirements.

#### SLURM Batch Script Options

All jobs must be submitted via a SLURM batch script or invoking sbatch at the command line . See the table below for SLURM submission options.

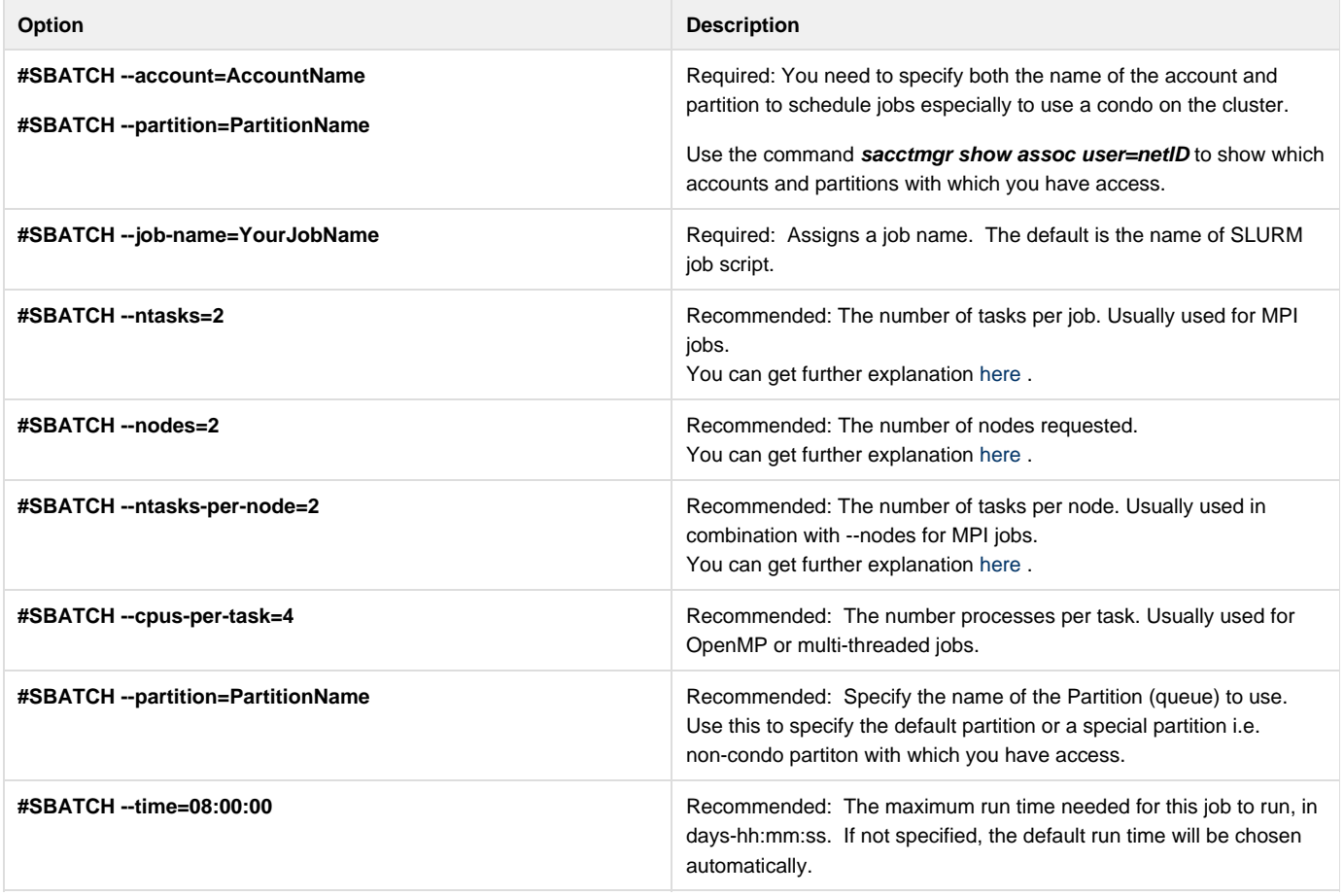

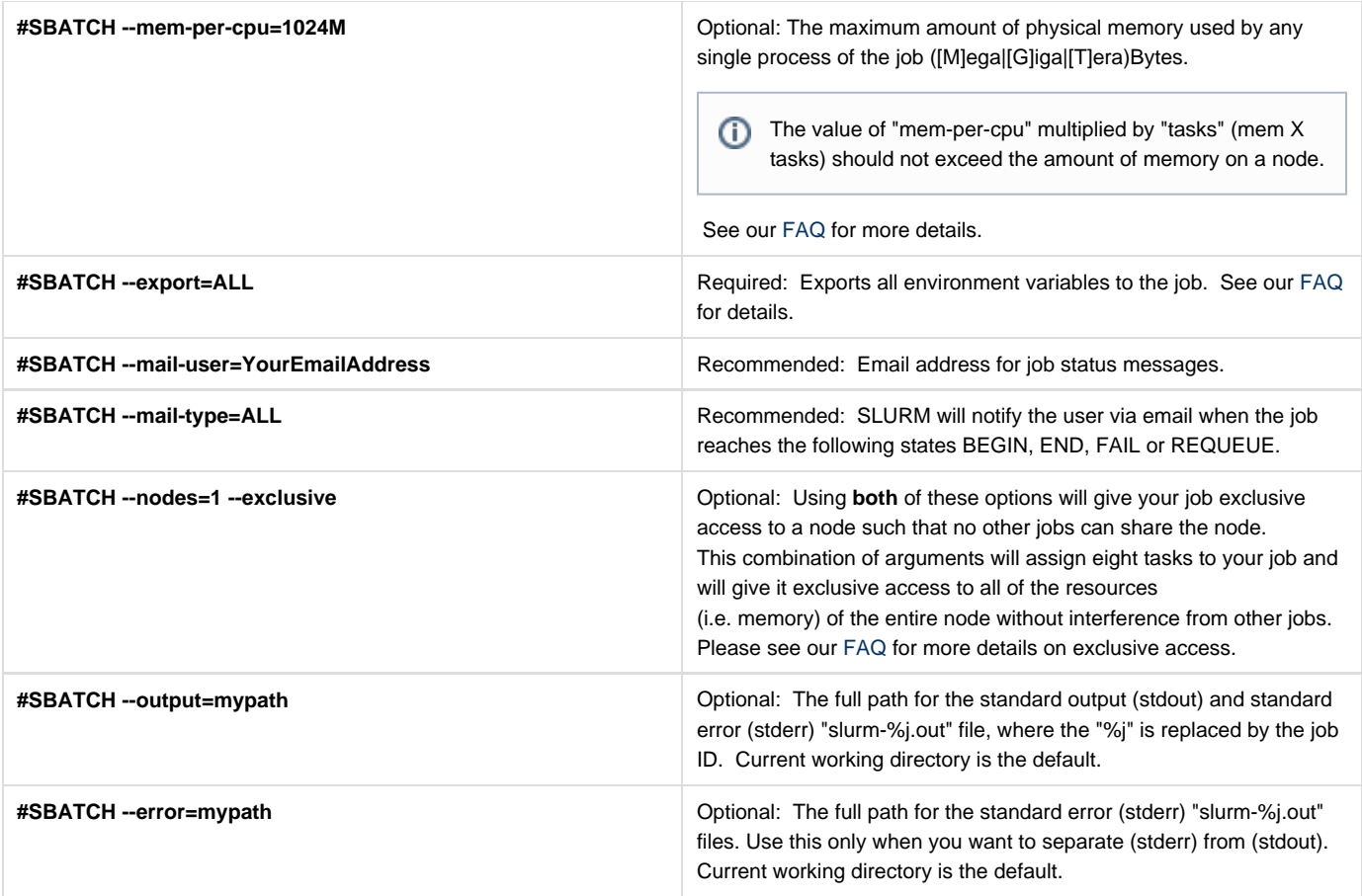

## Serial Job Script

A job script may consist of SLURM directives, comments and executable statements. A SLURM directive provides a way of specifying job attributes in addition to the command line options. For example, we could create a myjob.slurm script this way:

#### **myjob.slurm**

```
#!/bin/bash
#SBATCH --job-name=YourJobNameHere
#SBATCH --account=commons
#SBATCH --partition=commons
#SBATCH --ntasks=1
#SBATCH --mem-per-cpu=1000m
#SBATCH --time=00:30:00
#SBATCH --mail-user=YourEmailAddressHere
#SBATCH --mail-type=ALL
echo "My job ran on:"
echo $SLURM_NODELIST
if [[ -d $SHARED_SCRATCH/$USER && -w $SHARED_SCRATCH/$USER ]]
then
 cd $SHARED_SCRATCH/$USER
 srun /path/to/myprogram
fi
```

```
This example script will submit a job to the default partition using 1 processor and 1GB of memory per processor, with a maximum run time of 30
```
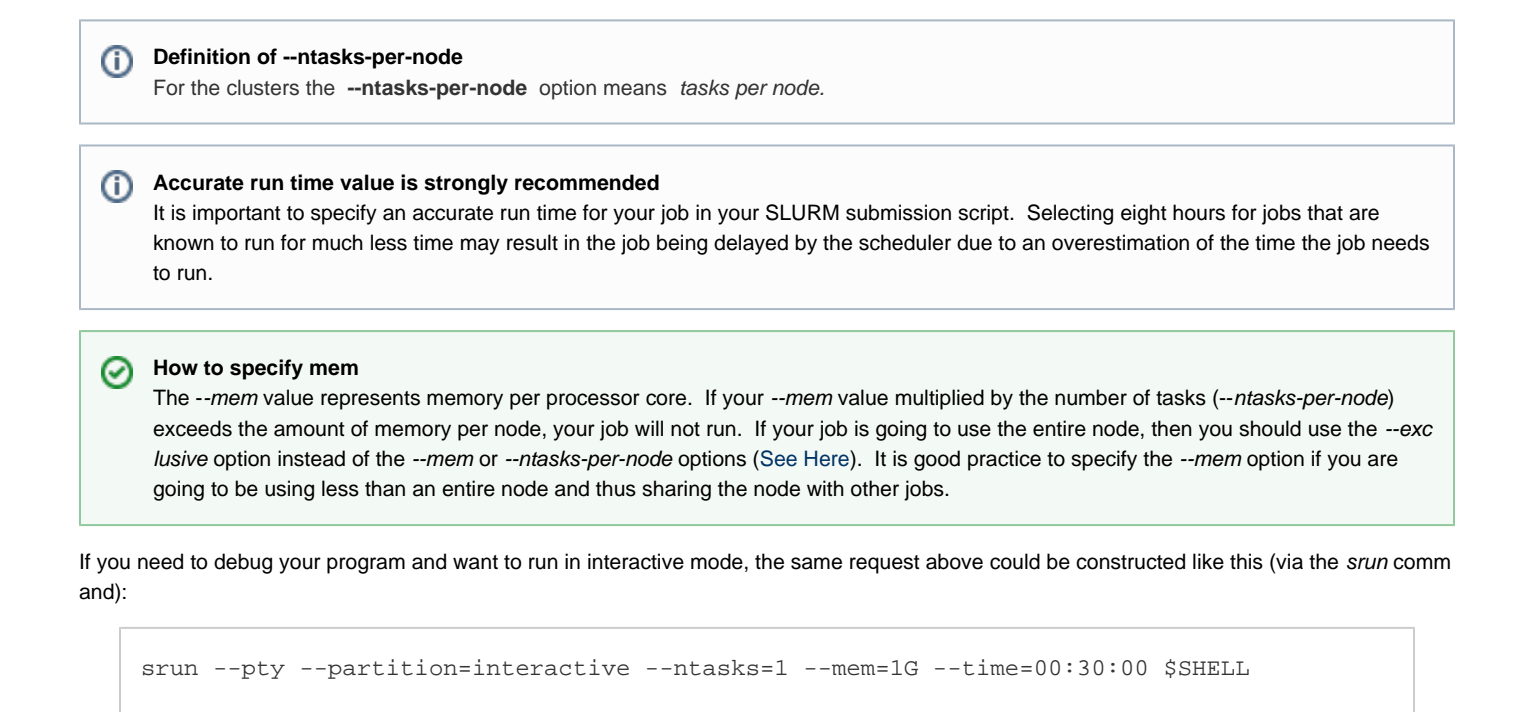

For more details on interactive jobs, please see our FAQ on this topic.

#### **SLURM Environment Variables in Job Scripts**

When you submit a job, it will inherit several environment variables that are automatically set by SLURM. These environment variables can be useful in your job submission scripts as seen in the examples above. A summary of the most important variables are presented in the table below.

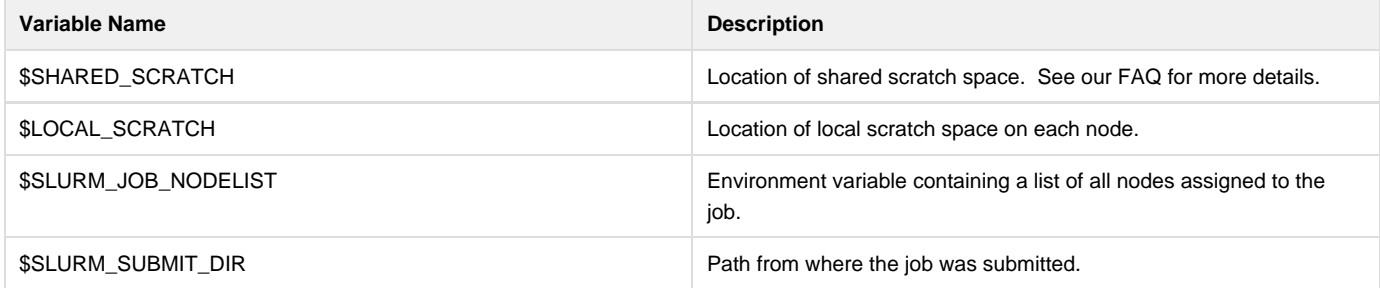

## **Job Launcher (srun)**

For jobs that need two or more processors and **are compiled with MPI libraries**, you must use srun to launch your job. The job launcher's purpose is to spawn copies of your executable across the resources allocated to your job. We currently support *srun* for this task and do not support the mpirun or mpiexec launchers. By default srun only needs your executable, the rest of the information will be extracted from SLURM.

The following is an example of how to use srun inside your SLURM batch script. This example will run myMPIprogram as a parallel MPI code on all of the processors allocated to your job by SLURM:

#### **myMPIjob.slurm**

```
#!/bin/bash
#SBATCH --job-name=YourJobNameHere
#SBATCH --account=commons
#SBATCH --partition=commons
#SBATCH --ntasks=24
#SBATCH --mem-per-cpu=1G
#SBATCH --time=00:30:00
#SBATCH --mail-user=YourEmailAddressHere
#SBATCH --mail-type=ALL
echo "My job ran on:"
cat $SLURM_NODELIST
if [[ -d $SHARED_SCRATCH/$USER && -w $SHARED_SCRATCH/$USER ]]
then
 cd $SHARED_SCRATCH/$USER
 srun /path/to/myMPIprogram
f_i
```
This example script will submit a job to the default partition using 24 processor cores and 1GB of memory per processor core, with a maximum run time of 30 minutes.

#### **Your Program must use MPI**

The above example assumes that myMPIprogram is a program designed to be parallel (using MPI). If your program has not been parallelized then running on more than one processor will not improve performance and will result in wasted processor time and could result in multiple copies of your program being executed.

The following example will run *myMPIprogram* on only four processors even if your batch script requested more than four.

srun -n 4 /path/to/myMPIprogram

To ensure that your job will be able to access an mpi runtime, you must load an mpi [module](https://docs.rice.edu/confluence/display/CD/Customizing+Your+Environment+with+the+Module+Command) before submitting your job as follows:

module load GCC OpenMPI

#### **Submitting and Monitoring Jobs**

Once your job script is ready, use sbatch to submit it as follows:

sbatch /path/to/myjob.slurm

This will return a jobID number while the output and error stream of the job will be saved to one file inside the directory where the job was submitted, unless you specified otherwise.

The status of the job can be obtained using SLURM commands. See the table below for a list of commands:

**Command Description** 

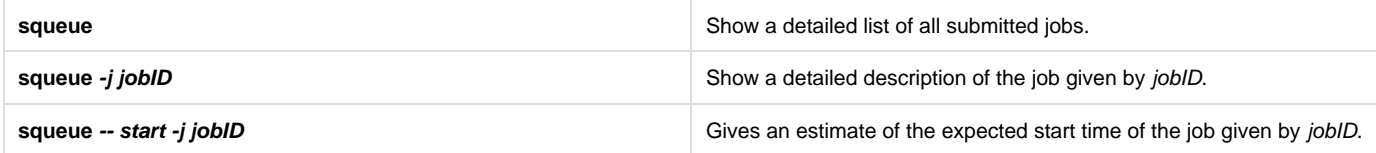

There are variations to these commands that can also be useful. They are described below:

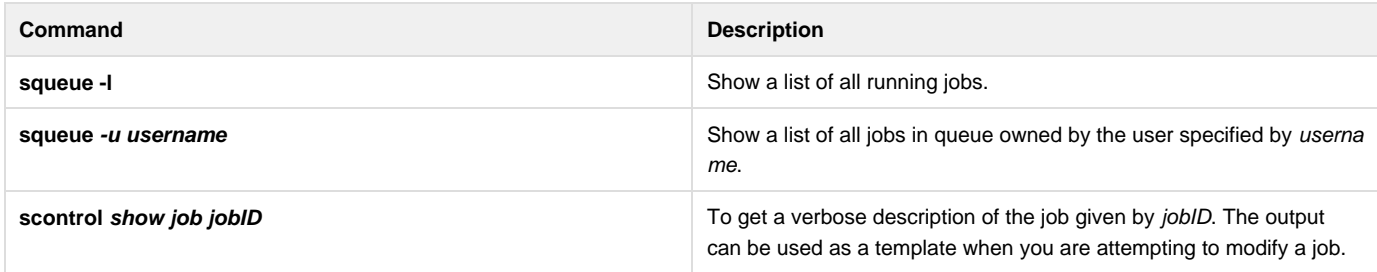

There are many different states that a job can be after submission: BOOT\_FAIL (BF), CANCELLED (CA), COMPLETED (CD), CONFIGURING (CF), COMPLETING (CG), FAILED (F), NODE\_FAIL (NF), PENDING (PD), PREEMPTED (PR), RUNNING (R), SUSPENDED (S), TIMEOUT (TO), or SPECIAL\_EXIT (SE). The squeue command with no arguments will list all jobs in their current state. The most common states are described below.

**Running (R):** These are jobs that are running.

**Pending (PD):** These jobs are eligible to run but there is simply not enough resources to allocate to them at this time.

# **Deleting Jobs**

A job can be deleted by using the scancel command as follows:

scancel jobID